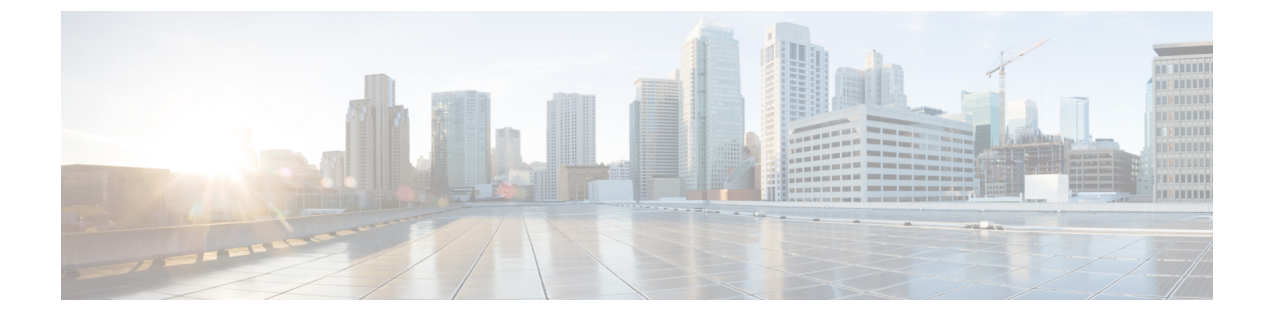

# **CAPWAP** の望ましいモード設定

- [優先モードについて](#page-0-0), 1 ページ
- [優先モードの設定のガイドライン](#page-0-1), 1 ページ
- CAPWAP 設定の望ましいモード (GUI), 2 ページ
- CAPWAP 設定の望ましいモード (CLI), 3 ページ

## <span id="page-0-0"></span>優先モードについて

優先モードでは、アクセス ポイントが WLC に join するときに使用する CAPWAP L3 トランスポー ト (IPv4 と IPv6) を (プライマリ/セカンダリ/ターシャリ設定に基づいて) 管理者が設定できま す。

優先モードには次の 2 つのレベルがあります。

- AP グループ別
- グローバル設定

#### **AP PnP**

PnP ソリューションは AP が WLC に参加する前にステージング パラメータを提供します。このス テージング設定を使用して、AP は WLC に参加するときにランタイム設定を取得します。PnP は AP のリカバリ イメージのみがサポートしており、ゼロデイ展開だけのためにアクティブ化され ます。PnP は AP が WLC に初めて接続した後では初期化されません。

以下の AP シナリオをサポートしています。

• オンプレミス リダイレクション:ネットワークで PnP サーバをホストしている顧客。

## <span id="page-0-1"></span>優先モードの設定のガイドライン

次の優先モードの設定を使用できます。

- AP グループ特有の有線モードは、AP グループの有線モードが設定されており、AP がその グループに属している場合のみ、AP に適用されます。
- グローバル優先モードは、デフォルト グループ の AP、およびと優先モードが設定されてい ない AP グループに適用されます。
- デフォルトでは、AP グループの優先モードの値は設定されず、グローバルの優先モードの 値は IPv4 に設定されます。
- 優先モードが設定されている AP がコントローラに join しようとして失敗すると、他のトラ ンスポートの AP マネージャの選択に戻り、同じコントローラに join します。両方のトラン スポートが失敗すると、AP は次のディスカバリ応答に移動します。
- このようなシナリオでは、スタティックIPの設定は、優先モードよりも優先されます。次に 例を示します。
	- コントローラでは、優先モードは IPv4 アドレスで設定されます。
	- AP では、スタティック IPv6 は CLI または GUI を使用して設定されます。
	- AP は、IPv6 トランスポート モードを使用してコントローラに join します。
- コントローラ CLI は、優先モードの XML サポートを提供します。

#### <span id="page-1-0"></span>**CAPWAP** 設定の望ましいモード(**GUI**)

- ステップ **1** [Controller] > [General] を選択して、[Global Configuration] ページを開きます。[CAPWAP Preferred Mode] リ スト ボックスを選択し、グローバルな CAPWAP 優先モードして、IPv4 または IPv6 のどちらかを選択し ます。
	- デフォルトでは、コントローラは CAPWAP 優先モード IPv4 アドレスで設定されま す。 (注)
- ステップ **2** [WLAN] > [Advanced] > [APGroup] > [General] タブの順に選択し、[CAPWAP Preferred Mode] チェックボッ クスをオンにして、IPv4 または IPv6 CAPWAP 優先モードで AP グループを設定します。
- ステップ **3** [Wireless] > [ALL APs] > [General] タブの順に選択して、APs CAPWAP の設定をチェックします。AP の CAPWAP優先モードが全体的にまたはAPグループに適用されているかどうかを確認するには、[IPConfig] セクションを参照してください。
- ステップ **4** [Monitor] > [Statistics] > [Preferred Mode] の順に選択して、ユーザが、優先モード コマンドが正常に AP に プッシュされたかどうかをチェックできるようにします。
	- [Prefer Mode of Global/AP Groups]:IPv4、IPv6、またはグローバルで設定した AP の名前。
	- [Total]:優先モードで設定された AP の総数。
	- [Success]:AP が優先モードで正常に設定された回数をカウントします。
	- [Unsupporte]:IPv6 CAPWAP で join できない AP。

Г

- [Already Configured]:すでに設定済みの AP を設定しようとした試行回数をカウントします。
- [Per AP Group Configured]:AP グループごとに設定された優先モード。
- [Failure]:AP が優先モード設定に失敗した回数をカウントします。

# <span id="page-2-0"></span>**CAPWAP** 設定の望ましいモード(**CLI**)

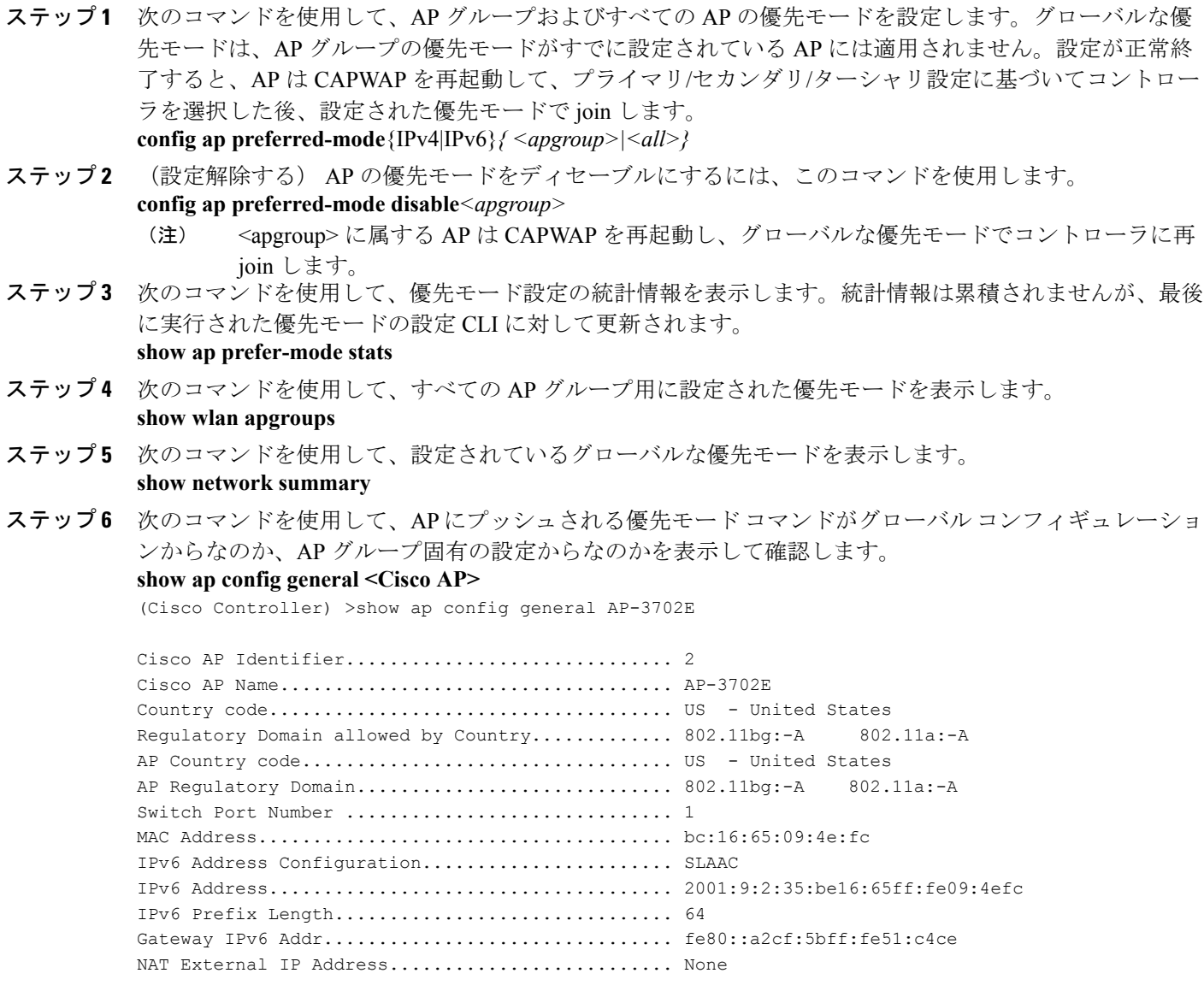

 $\mathbf I$ 

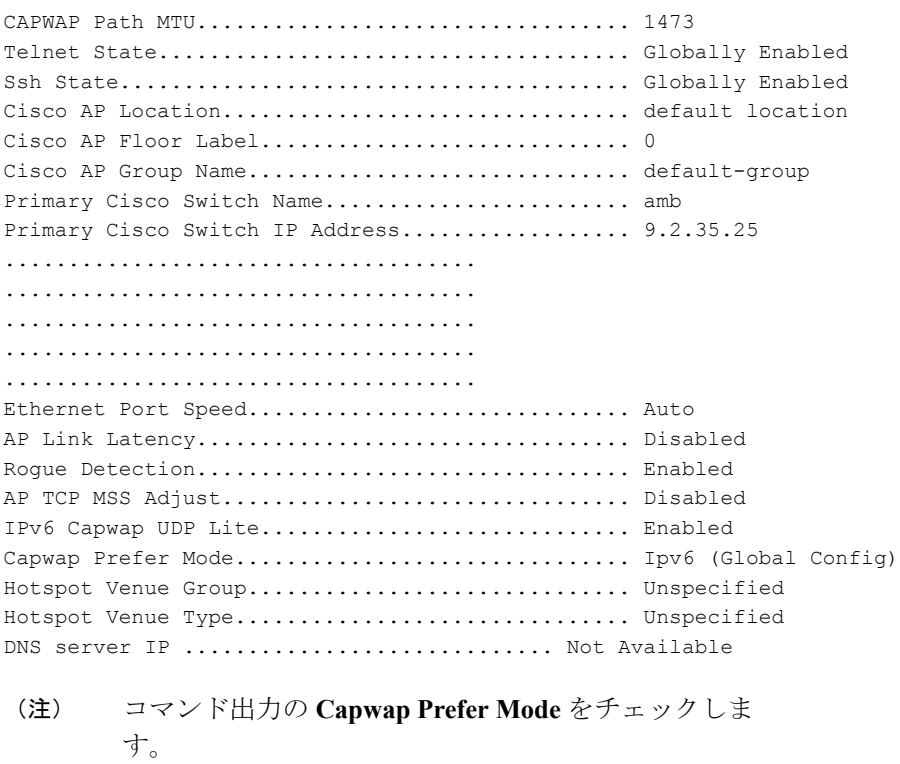